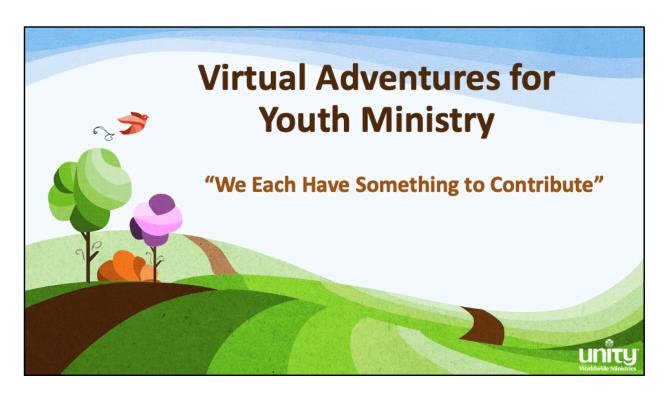

## Suggestions for use:

- Begin by starting Zoom or other video conferencing system and welcoming everyone.
- Once welcome is complete,
  - · Click the "Share Screen function within Zoom
  - Before you share, make sure both of the options, which can be found on the bottom of the screen, are checked: "Share computer sound" and "Optimize screen share for video clip," then click "share screen.
  - The share screen will open, locate the PowerPoint, click it and then click "share."
  - Once the screen is shared, click into PowerPoint and turn on the slide show so it shows full screen.
  - share the slides Slide 1 is the introduction you may want to share the title

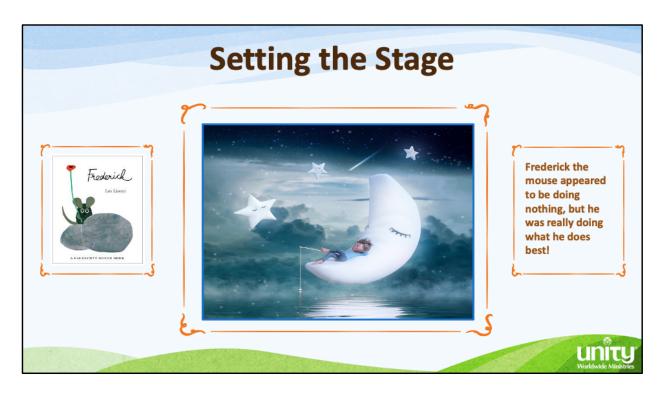

This slide introduces the story and a sentence about the story focus.

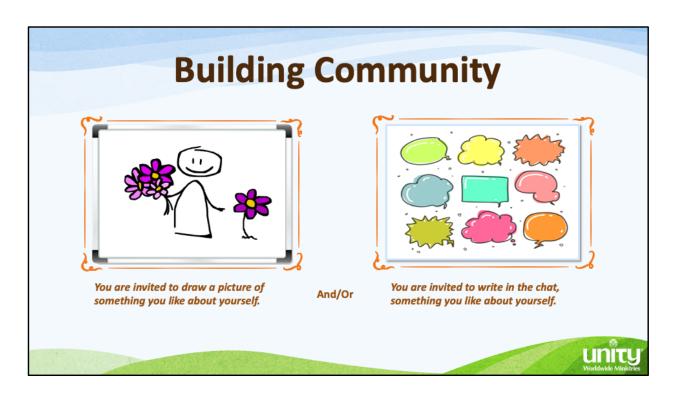

This slides introduces the community building activities. Tell the children that in a moment they will have the opportunity to draw or write about that they love about themselves.

- 1. Invite them to use the Chat feature to write about themselves. While they are posting in the chat...
- 2. Go to the next slide and invite them to use the "Annotate" feature to draw something they like about themselves.

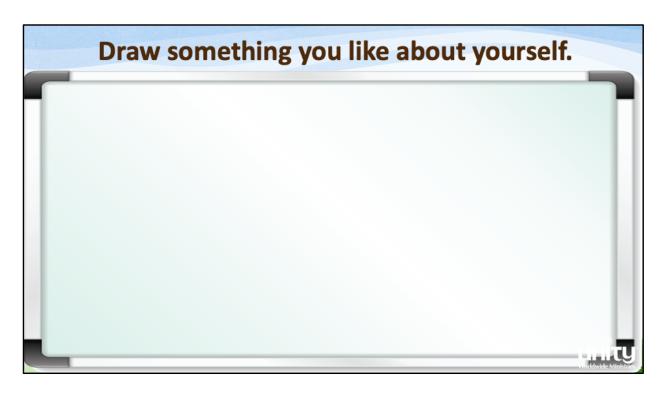

When this slide loads, click the "Annotate" button at the top. A set of tools will open.

- Invite the children to also click the "Annotate" button and invite them to draw a picture of something they like about themselves
- When the children are finished you can save the slide, if you chose, by clicking on the "save" button on the annotation tool bar. It will be saved to your computer.

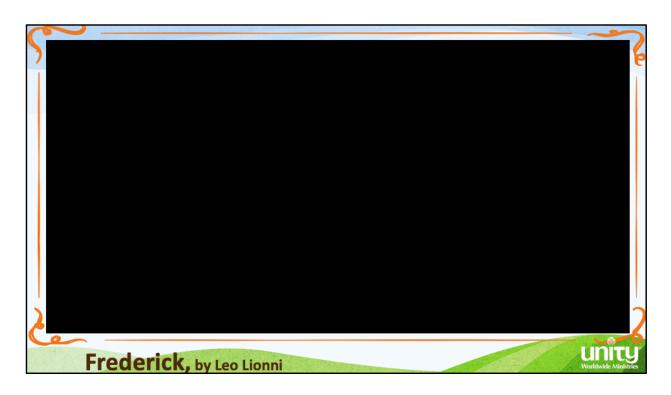

Share the story by either playing the video within the PowerPoint or click the Youtube link and watch online.

https://www.youtube.com/watch?v=qd2zaLyaCJM&feature=emb\_logo

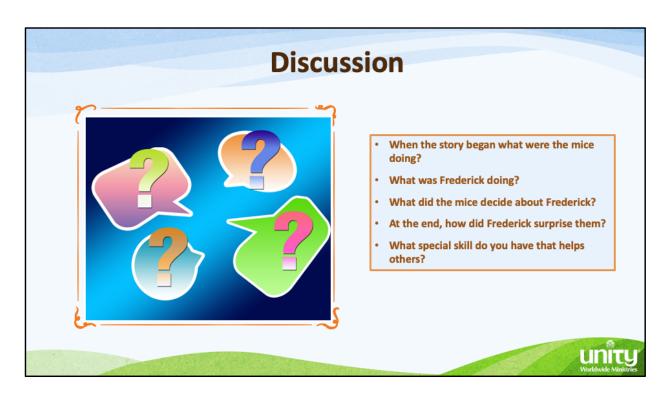

Once the video is complete, engage the children in a brief discussion about the story.

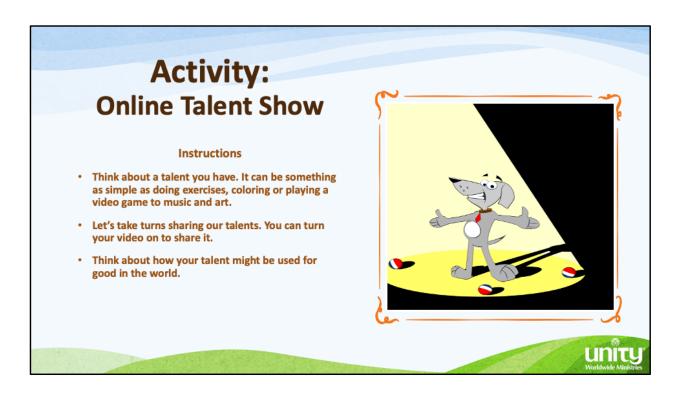

For this activity, you may want to stop the screen share so all videos are more visible.

- Ask the children to think about a talent they have. It can be something as simple as doing exercises, coloring or playing a video game to music and art.
- Invite them, one by one, to share or demonstrate their talent by turning on their camera. You may want to use the "raise hand" feature which can be found in the participant panel.
- Encourage them to consider how their talent might be used for good in the world.

Once the sharing is done, share your screen again to access the final slide.

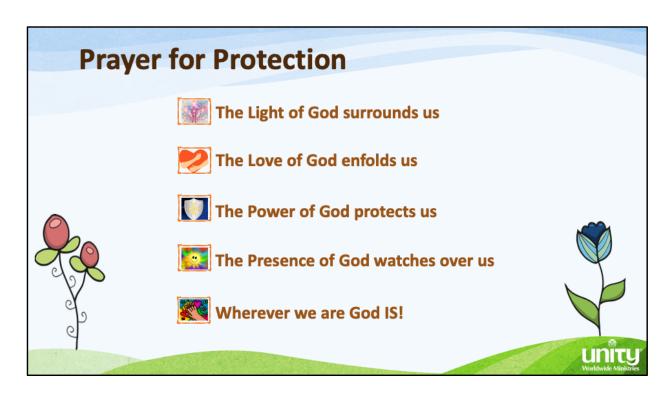

Share the Prayer for Protection.

Also include other closing activities that are traditionally done in your ministry, if appropriate.